# **BAB V**

# **IMPLEMENTASI DAN PENGUJIAN SISTEM**

#### **5.1 IMPLEMENTASI**

Implementasi program merupakan hasil dari rancangan yang sebelumnya dibuat atau proses menterjemahkan rancangan menjadi hasil tampilan yang dapat difungsikan. Adapun implementasi program untuk aplikasi sistem informasi geografis kehilangan barang di kota jambi yang dapat dijabarkan, yaitu :

#### **5.1.1 Hasil Implementasi Rancangan Aplikasi**

Pada sistem ini terdapat beberapa *input* yang akan dihasilkan sesuai dengan data yang telah di *input*.

# 1. Tampilan Form Registrasi

Tampilan form input Registrasi digunakan pada saat pertama kali *user* ingin mengakses aplikasi*,* dimana user bisa melakukan registrasi sebelum masuk ke aplikasi dapat dilihat pada gambar berikut ini

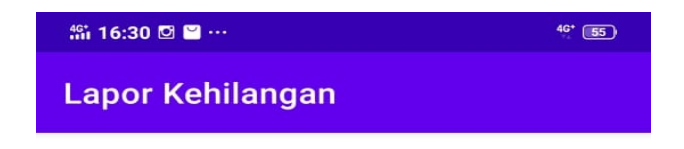

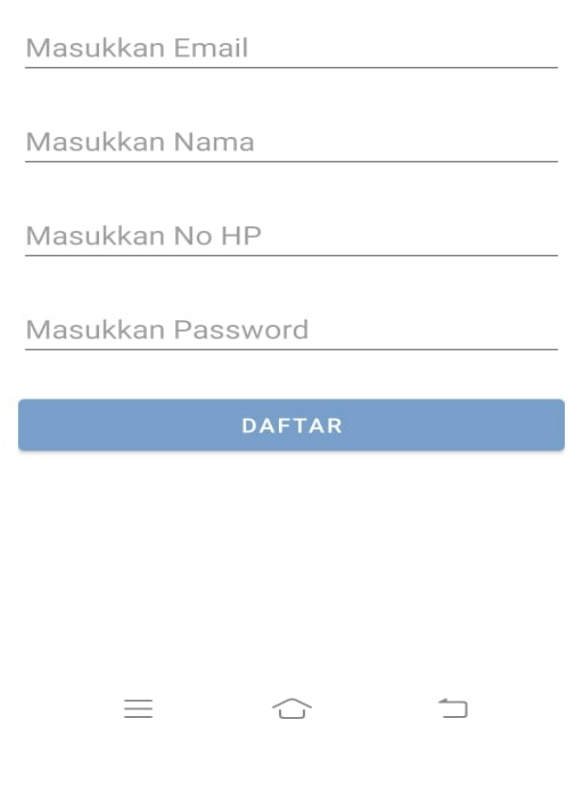

**Gambar 5.1 Tampilan Registrasi**

2. Tampilan Menu login

Tampilan Menu Logi merupakan dimana user dapat melakukan login sesudah melakukan registrasi untuk dapat masuk ke dalam aplikasi dan melihat menu. Adapun tampilaan Halaman Menu utama dapat dilihat pada gambar berikut ini

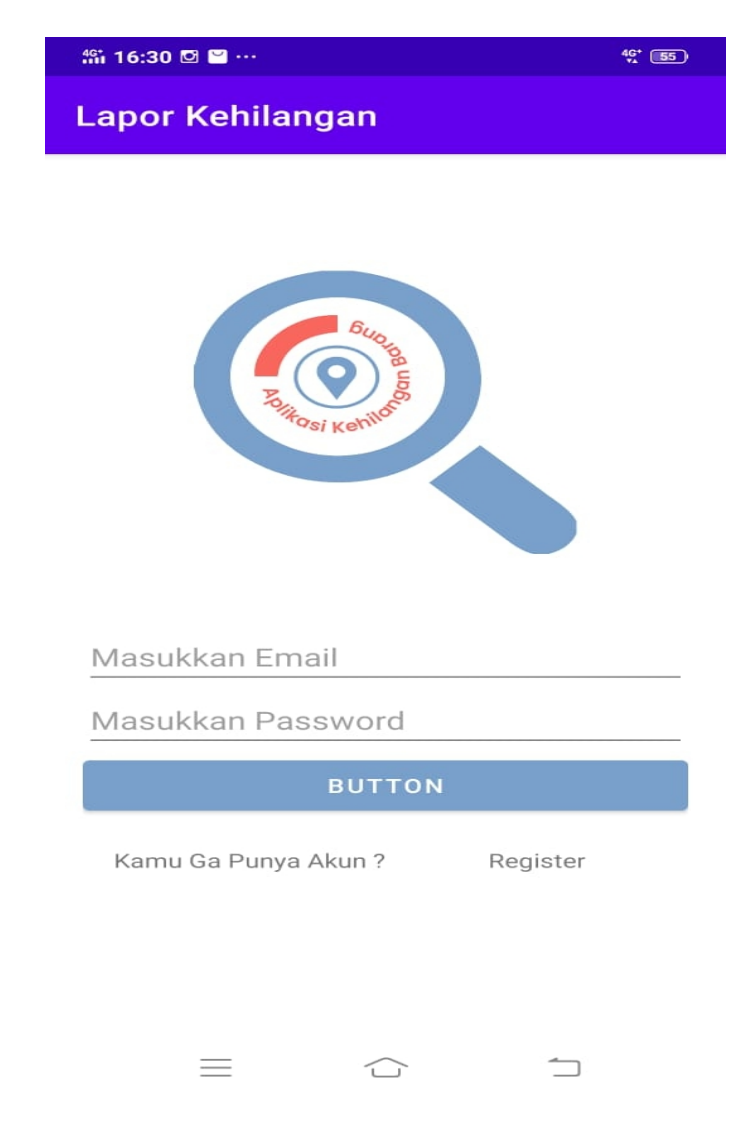

**Gambar 5.2 Tampilan Menu Login**

#### 3. Tampilan Menu Utama

Tampilan halaman ini merupakan tampilan daftar list barang dari aplikasi Sistem Informasi Geografis Kehilangan Barang Di Kota Jambi. Pada halaman ini yang berisikan kategori beberapa table yang berisikan nama list barang , serta lokasi, keterangan secara detail. Untuk lebih jelasnya dapat pada gambar 5.3 berikut ini.

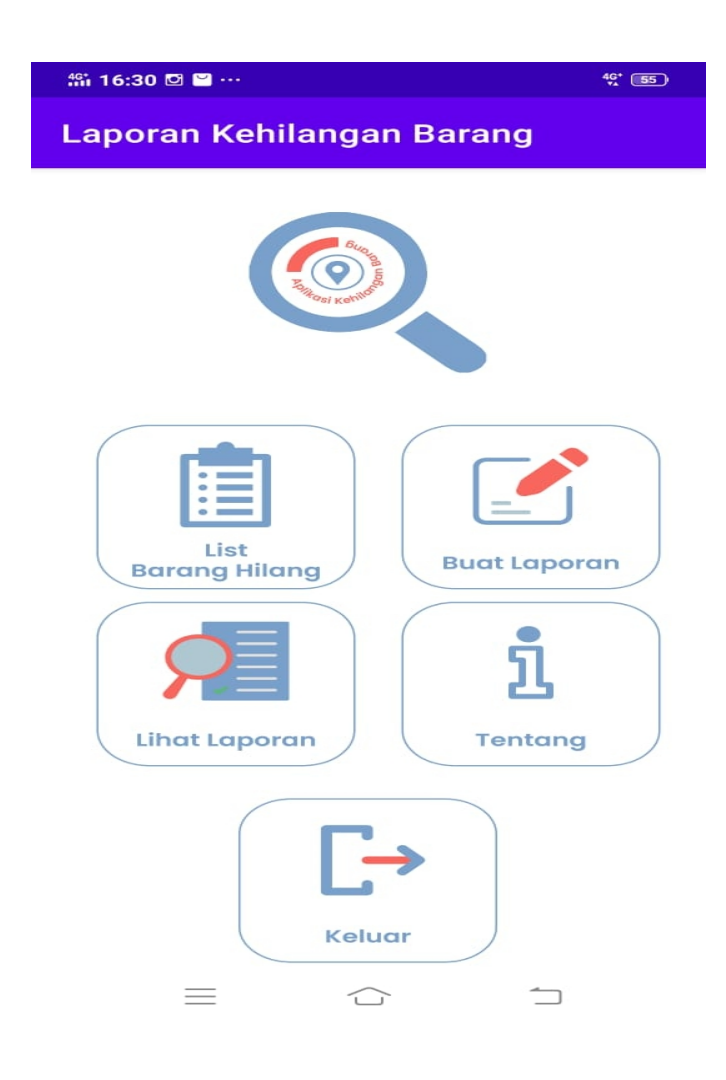

#### **Gambar 5.3 Tampilan Halaman Utama**

4. Tampilan List Barang

Tampilan Menu merupakan hasil dari rencana atau kerangka dasar yang telah penulis desain sebelumnya pada tahap ini menu telah diberi bahasa perograman sehingga dapat berfungsi, Dengan harapan menu ini telah sesuai dengan apa yang telah dirancang sebelumnya. Implementasi pada Gambar 5.4 ini merupakan hasil rancangan pada BAB 4. Adapun tampilaan Halaman Menu utama dapat dilihat pada gambar berikut ini

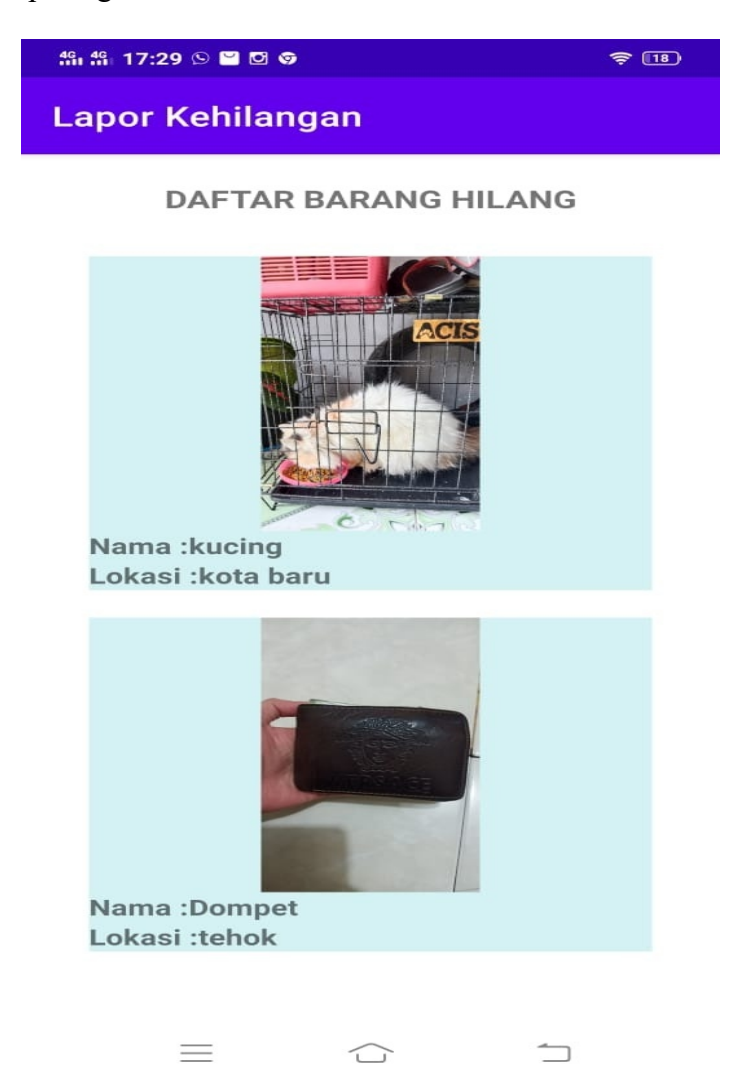

#### **Gambar 5.4 Tampilan List barang**

5. Tampilan detail Barang

Tampilan halaman ini merupakan tampilan menu detail barang yang memiliki jenis apakah itu kehilangan atau menemukan. Untuk Lebih Jelas dapat dilihat pada Gambar berikut ini.

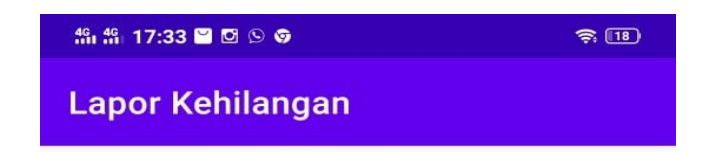

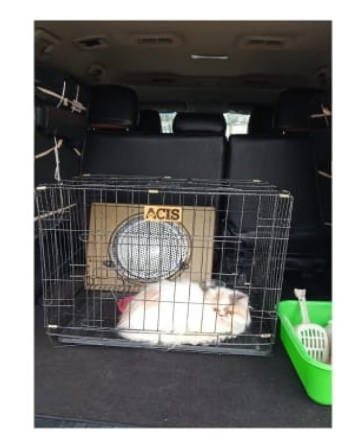

kucing

kota baru

telah hilang 1 ekor kucing persia berjenis kelamin betina seperti gambar di atas bagi yang menemukan akan mendapat imbalan bisa hub: 082298983916

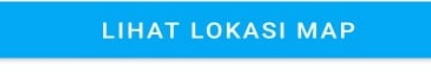

SAYA MENEMUKAN BARANG INI

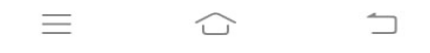

# **Gambar 5.5 Tampilan Detail Barang**

6. Tampilan Membuat Laporan

Tampilan halaman ini merupakan tampilan untuk membuat laporan laporan ketika user ingin melaporkan barang yang hilang . Untuk lebih jelas dapat dilihat pada Gambar berikut ini.

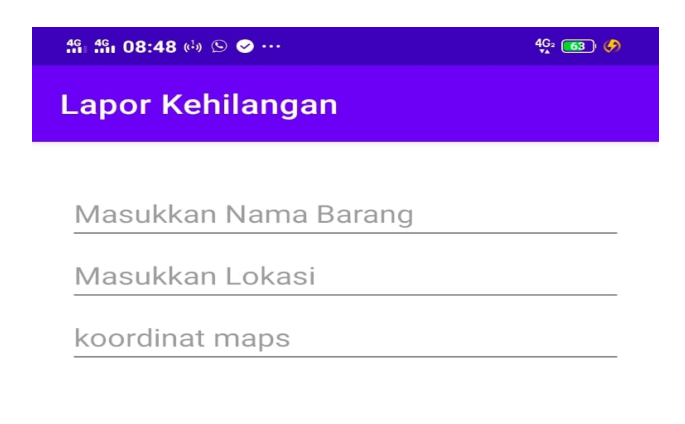

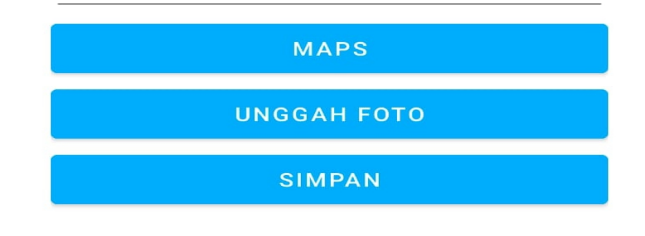

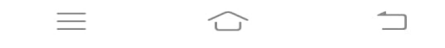

#### **Gambar 5.6 Tampilan buat laporan**

#### 7. Tampilan Halaman Lihat Laporan

Tampilan halaman ini merupakan tampilan halaman daftar barang saya di mana halaman ini kita bisa melihat laporan yang kita buat sebelumnya pada gambar berikut ini berikut ini.

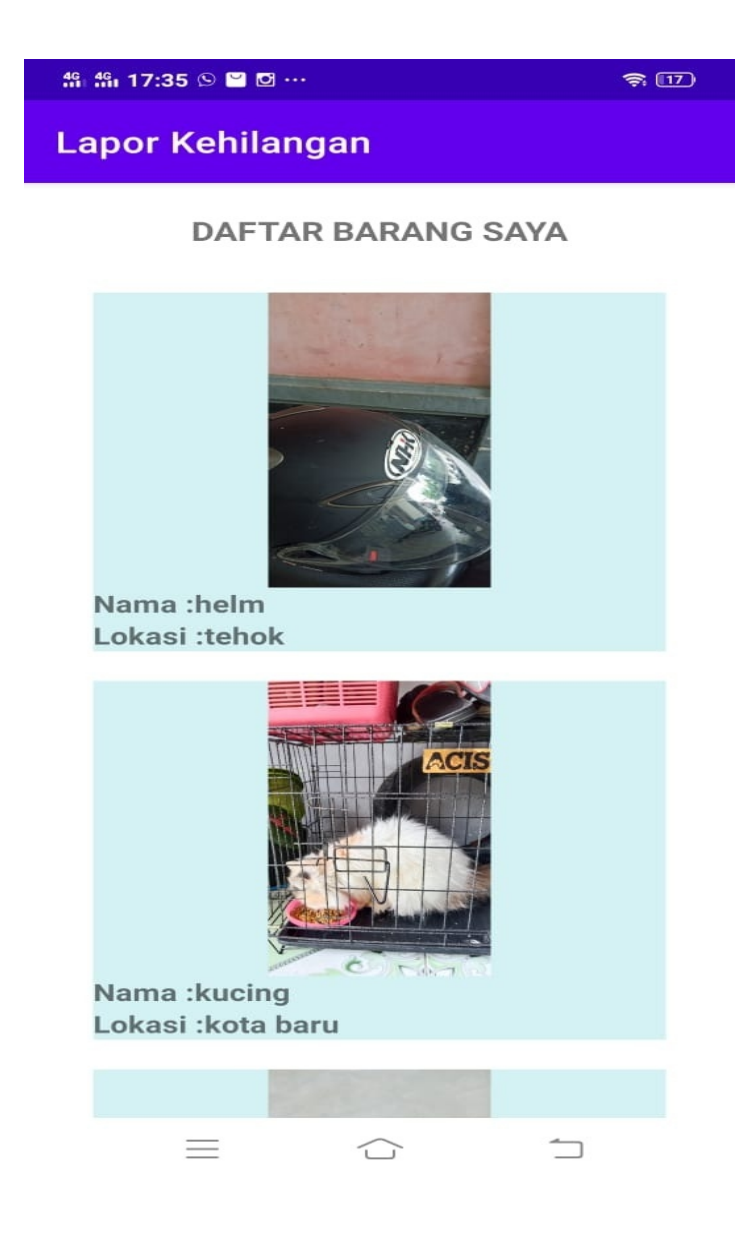

#### **Gambar 5.7 Tampilan Lihat laporan**

# 8. Tampilan Konfirmasi laporan

Tampilan halaman ini merupakan tampilan halaman menu Konfirmasi laporan dimana penemu dapat mengkonfirmasi barang yang telah ditemukan.Untuk Lebih Jelas dapat dilihat pada Gambar 5.8berikut ini.

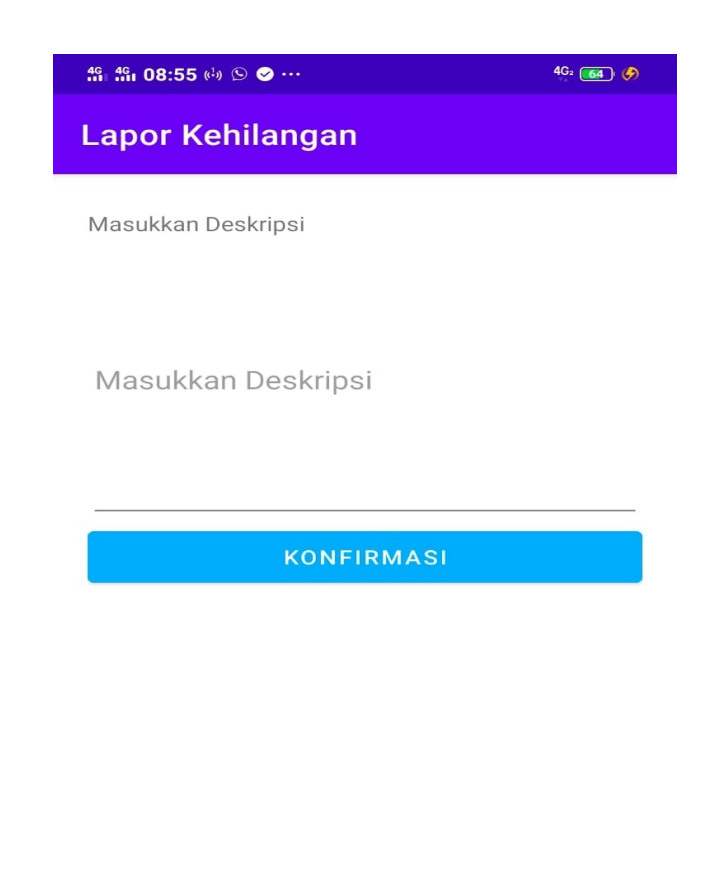

 $\Box$ 

 $\bigcirc$ 

 $\equiv$ 

### **Gambar 5.8 Tampilan Konfirmasi**

#### 9. Tampilan Tentang

Tampilan ini Merupakan tampilan halaman tentang aplikasi tersebut. Untuk Lebih jelasnya Dapat Dilihat Pada Gambar 5.9 berikut ini

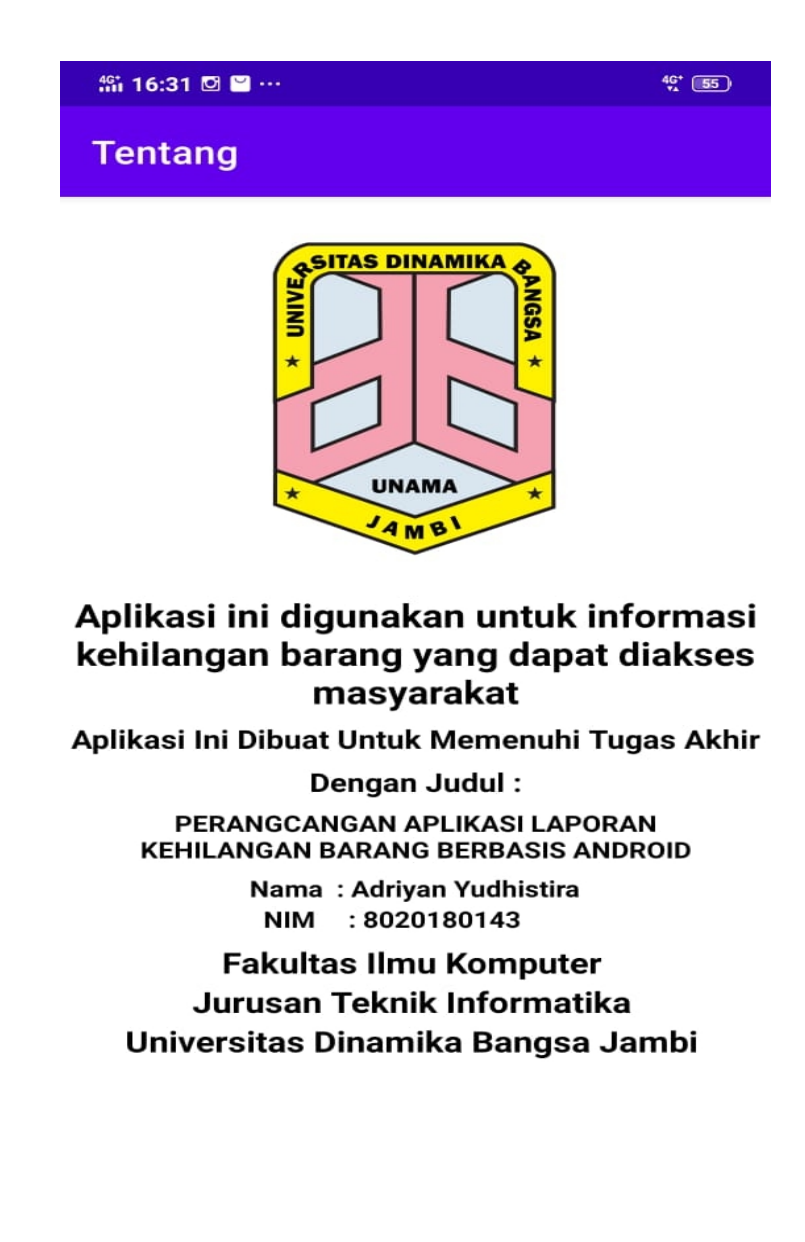

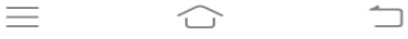

# **Gambar 5.9 Tampilan tentang**

10. Tampilan LogOut

Tampilan Halaman Ini Merupakan hasil rancangan Pada Bab 4 yang menghasilan halaman Logout dan kembali ke halaman Login UntukLebih jelasnya Dapat Di lihat pada gambar 5.10 berikut.

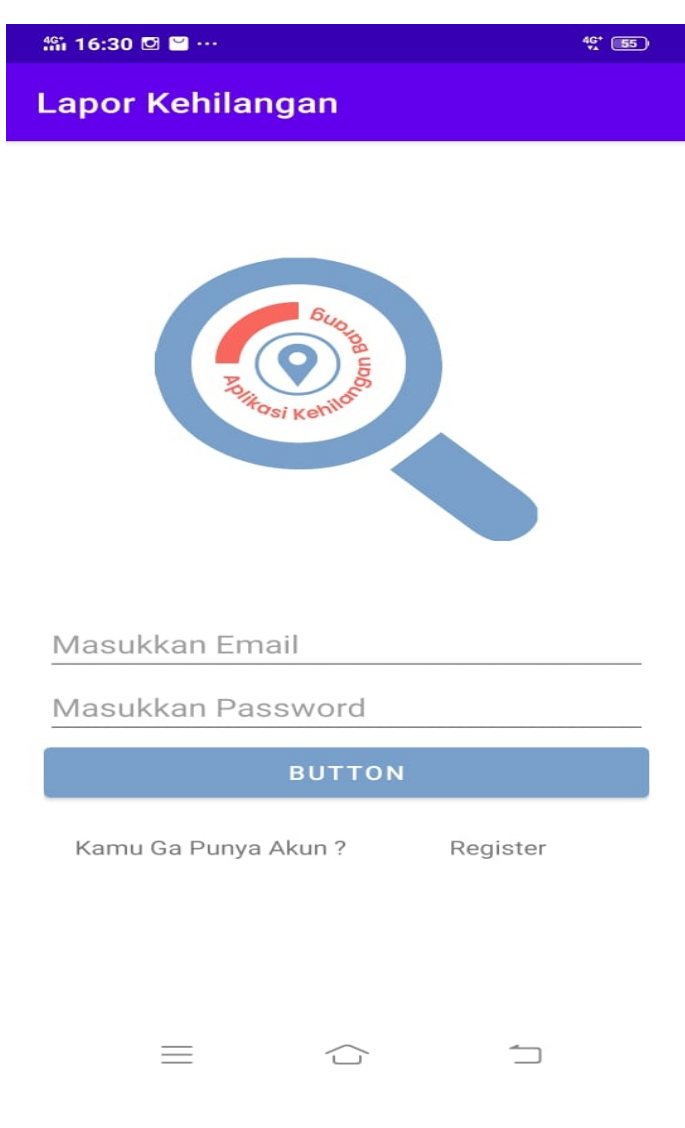

**Gambar 5.10 LogOut**

#### **5.2 PENGUJIAN SISTEM**

Pengujian yang dilakukan yaitu pengujian fungsional dan pengujian. Pengujian fungsional digunakan menguji semua menu pada aplikasi untuk mengetahui aplikasi telah berjalan dengan seharusnya. dengan yang seharusnya.

#### **5.2.1 Pengujian Fungsional**

Pengujian fungsionalitas yang dilakukan oleh pembuat aplikasi dengan menguji semua menu pada aplikasi untuk mengetahui aplikasi telah berjalan dengan seharusnya. Pengujian ini dilakukan menggunakan sebuah laptop dengan processor Intel Core i5-9300H dan 8GB RAM. Hasil dari pengujian ini disajikan dalam bentuk tabel dengan kolom modul yang diuji, detugas akhir, prosedur pengujian, masukkan, keluaran yang diharapkan, hasil yang didapat, dan kesimpulan. Berikut adalah tabel pengujian sistem yang dapat dilihat pada tabel

5.1

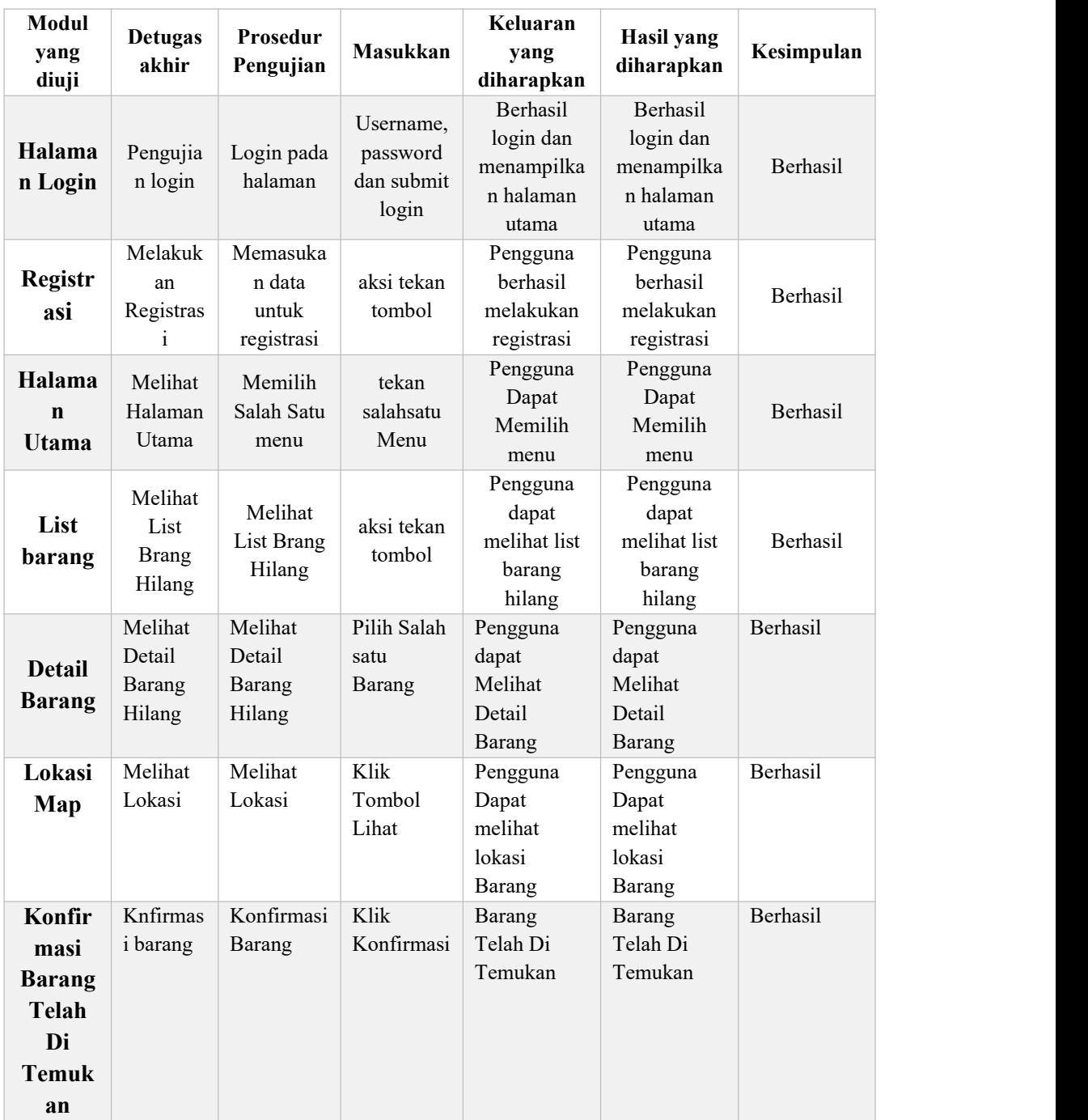

# **Tabel 5.1 Pengujian Sistem**

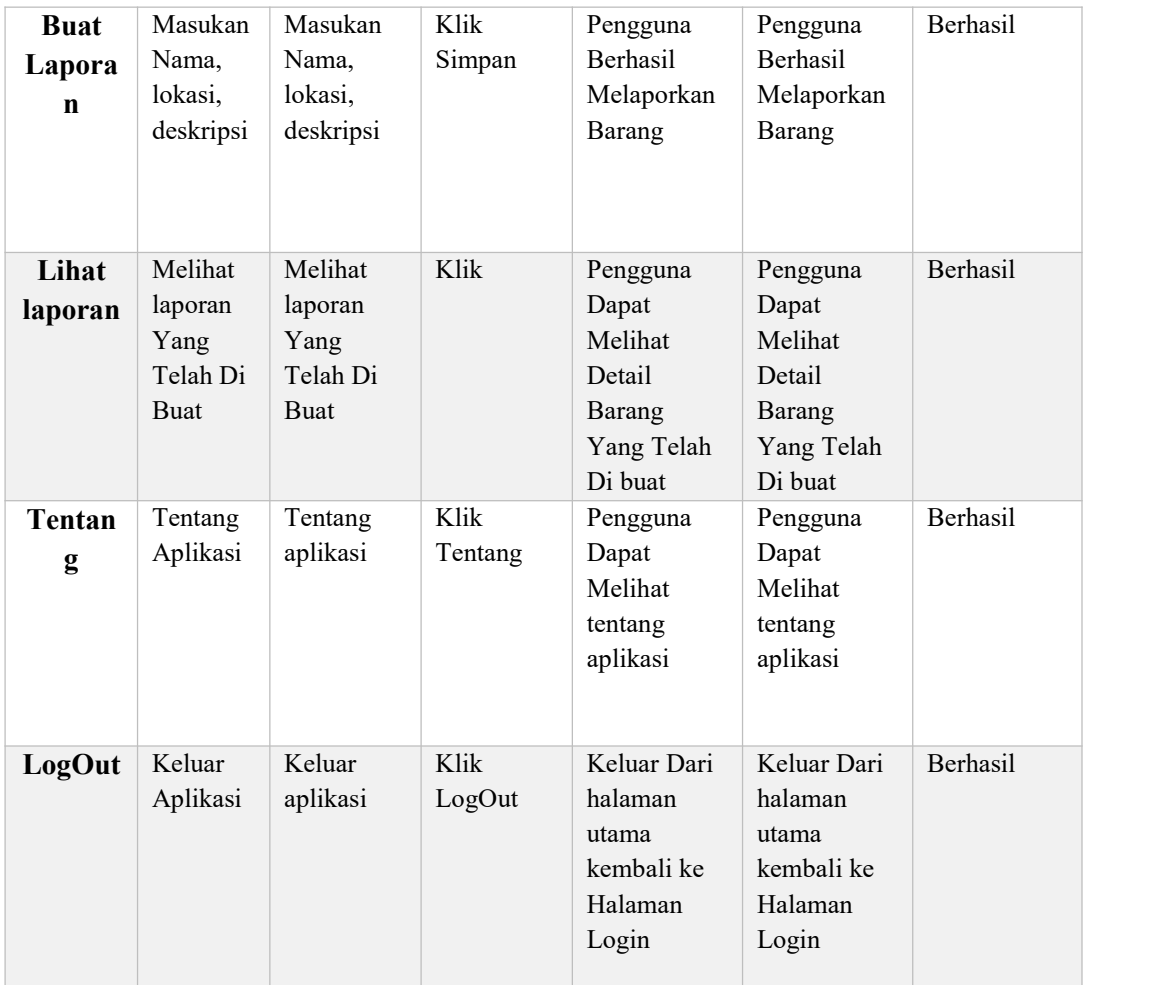

Dari tabel 5.1 diatas dapat dilihat bahwa semua fungsi baru tersedia telah dilakukan pengujian, pada proses pengujian masing-masing menu dengan cara memberikan masukkan yang diproses menjadi keluaran yang sesuai dengan yang diharapkan penulis dan semua fungsi berjalan dengan baik.